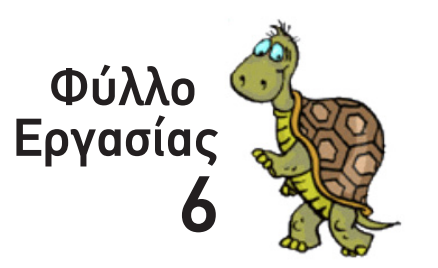

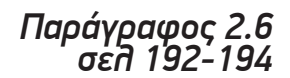

*Ονοματεπώνυμο: Τμήμα:*

## Μεταβλητές

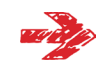

Πληκτρολόγησε στο Κέντρο Εντολών την εντολή *Τετράγωνο*. Πόσο είναι το μήκος πλευράς του τετραγώνου που θα σχεδιάσει η χελώνα; Τι πρέπει να κάνεις για να σχεδιάσει η χελώνα ένα *τετράγωνο με μήκος πλευρά 300 pixel*;

**METABATITES**<br> **Example 12**<br> **Example 12**<br> **Example 12**<br> **Example 12**<br> **Example 12**<br> **Example 12**<br> **Example 12**<br> **Example 12**<br> **Example 12**<br> **Example 12**<br> **Example 12**<br> **Example 12**<br> **Example 12**<br> **Example 12**<br> **Example** Γμήμα:<br> **Γυμνά**<br>
Παλλήνησε στο Κέντρο Εντολών την εντολή **Γετράγωνο**. Πόσο είναι το μήν<br>
ανο με μήκος πλευρό 300 pixel:<br>
ανο με μήκος πλευρό 300 pixel:<br>
ανο με μήκος πλευρό 300 pixel:<br>
ανο με μήκος πλευρό 300 pixel:<br>
ανο Μέχρι τώρα έχουμε συνηθίσει σε εντολές της μορφής: *Μπροστά 150, Δείξε "Καλημέρα, Ανακοίνωση [Τι κάνεις?], Δεξιά 360 / 5*, όπου -εκτός από το όνομα της εντολής- *δηλώναμε και το όρισμα της (αριθμός, λέξη, πρόταση, αριθμητική πράξη...), «άμεσα», απευθείας από το πληκτρολόγιο*. Αυτό είχε σαν αποτέλεσμα να μην μπορεί να αλλάξει η τιμή του ορίσματος, εκτός και αν εμείς ξαναπληκτρολογήσουμε μια νέα τιμή (αλλαγή «με το χέρι»).

Κανένα πρόβλημα με αυτό όσο εργαζόμαστε στο Κέντρο Εντολών. Όταν όμως περνάμε στις Διαδικασίες καταλαβαίνουμε (όπως στο παραπάνω παράδειγμα) ότι η μέθοδος αυτή στερείται πρακτικότητας και ευελιξίας... Εδώ έρχονται να σώσουν την κατάσταση οι...

## **Μεταβλητές**

*Mια Μεταβλητή της MicroWorld Pro® Logo® αντιστοιχεί σε μια περιοχή της μνήμης RAM, με ένα μοναδικό, χαρακτηριστικό όνομα. Εκεί μπορεί να αποθηκευτεί οποιασδήποτε μορφής όρισμα ξέρουμε (αριθμός, λέξη, πρόταση, Φράση, αποτέλεσμα αριθμητικής πράξης κλπ).* 

*Μόλις γίνει αυτό, οι εντολές της Logo μπορούν να χρησιμοποιήσουν το περιεχόμενο της συγκεκριμένης Μεταβλητής, απλώς αντικαθιστώντας το όρισμά τους με το το όνομα της Μεταβλητής*

- *Κάθε Μεταβλητή έχει ένα μοναδικό όνομα που πρέπει να είναι μία μόνο λέξη*. Εάν επιθυμούμε να χρησιμοποιήσουμε περισσότερες, τις ενώνουμε με το σύμβολο *\_*. Φυσικά καλό θα ήταν το όνομα που θα επιλέξουμε να θυμίζει το τι περιέχει η συγκεκριμένη Μεταβλητή
- onλα<br>(Av • *Πριν από το όνομα της Μεταβλητής μπαίνει το σύμβολο : (άνω-κάτω τελεία)* που δηλώνει ότι η λέξη αυτή αντιπροσωπεύει μια Μεταβλητή και όχι το όνομα της Διαδικασίας *(Αν δεν το θυμάσαι: το σύμβολο : βγαίνει με ⇧Q)*

## **Εντολή Κάνε**

Η εντολή «*Κάνε*» *δημιουργεί μια νέα Γενική Μεταβλητή και αποθηκεύει σε αυτή δεδομένα* ή *αλλάζει το περιεχόμενο μιας ήδη υπάρχουσας Γενικής Μεταβλητής.* 

Κάνε "Όνομα Μεταβλητής Τιμή Μεταβλητής

Το μόνο σημείο που χρειάζεται προσοχή είναι τα εισαγωγικά που κατ' εξαίρεση μπαίνουν πριν από το όνομα της Μεταβλητής... Ο κανόνας είναι απλός:

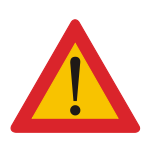

*Πριν από το όνομα της Μεταβλητής μπαίνει πάντα «:» (άνω-κάτω τελεία) ΕΚΤΟΣ από την περίπτωση που δημιουργείται η Μεταβλητή ή αλλάζει το περιεχόμενό της, με την εντολή «Κάνε», οπότε μπαίνουν «"» (εισαγωγικά) !!!*

*Η εντολή Κάνε δημιουργεί «Γενικές Μεταβλητές» (global variables). Η περιοχή της μνήμης RAM που δεσμεύεται για μια Γενική Μεταβλητή παραμένει δεσμευμένη μέχρι τον τερματισμό του προγράμματος της Logo και διατηρεί τα περιεχόμενά της.*

## **Όρισμα μέσω ...Μεταβλητής.**

Ξεκίνα με την εντολή *Δείξε*: Μέχρι τώρα συνήθιζες να πληκτρολογείς την εντολή και αμέσως μετά το όρισμά της. Εδώ θα δοκιμάσεις να «δώσεις» το όρισμα *έμμεσα,* μέσω μιας *Γενικής Μεταβλητής με τ' όνομα :Χ* που θα δημιουργήσεις και θ' αλλάξεις με την εντολή *Κάνε*

- Ξεκίνα με ένα *απλό Αριθμό* σαν όρισμα: Χρησιμοποιώντας την εντολή *Κάνε* δημιούργησε μια *Γενική Μεταβλητή* με το όνομα *:Χ* και αποθήκευσε σε αυτή τον *Αριθμό 1234*. Στη συνέχεια χρησιμοποίησε την *Εντολή Δείξε με όρισμα το όνομα της Μεταβλητής :Χ.*
- **Κάνε "Ο** ν ο μ α Μ ε τ α β λ η τ ή ς προσαπί είναι τα εισαγωγικά που το μόνο σημείο που χρειάζεται προσαπί είναι τα εισαγωγικά που προσαπίζεται προσαπίας προσαπεια το προσαπεια το προσαπεια το προσαπεια το προσαπεια το **ΓΙ ΝΑΙΥΕ**<br> *Κάνε το δημιουργεί μια νέα Γενική Μεταβλητή και αποθηκεύει στηλεχει στημενόμενο μια τό δη μπάρχουσας Γενικής Μεταβλητής.<br>
<i>αλλάζει το περιεχόμενο μια τή δη μπάρχουσας Γενικής Μεταβλητής.*<br> *πολύ το μια Μεταβ* • Συνέχισε με μία *Λέξη σαν όρισμα*: Χρησιμοποίησε την εντολή *Κάνε* για να *αλλάξεις, αυτή τη φορά, το περιεχόμενο της Μεταβλητής :Χ,* αντικαθιστώντας το περιεχόμενό της με την *Λέξη* «*πέντε*» Στη συνέχεια χρησιμοποίησε ξανά την *εντολή Δείξε με όρισμα το όνομα της Μεταβλητής :Χ*

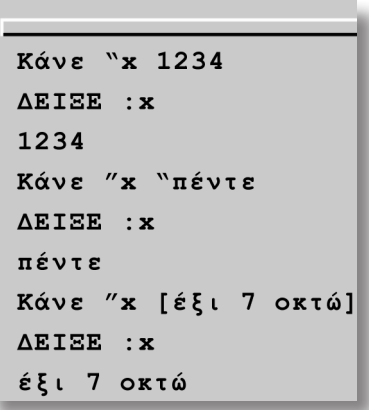

*Σχήμα 1*

• Δοκίμασε τέλος να *αλλάξεις το περιεχόμενο της Μεταβλητής :Χ,* αντικαθιστώντας το περιεχόμενό της με την *Πρόταση* «*έξι 7 οκτώ*». Στη συνέχεια χρησιμοποίησε ξανά την *Εντολή Δείξε με όρισμα το όνομα της Μεταβλητής :Χ*

ιματίσου<br>νει το επι Πειραματίσου και με άλλες εντολές: Η εντολή *ΘέσεΧρώμα* δέχεται σαν όρισμα μια *Λέξη* που δηλώνει το επιθυμητό χρώμα. *Δοκίμασε να «δώσεις» το όρισμα μέσα από μια Μεταβλητή*  *με το όνομα :Χρώμα* Πως θα γίνει αυτό; Δοκίμασε με το χρώμα *κόκκινο...*

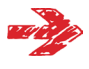

Σε μια *Γενική Μεταβλητή* μπορείς να αποθηκεύσεις *το αποτέλεσμα μιας αριθμητικής πράξης*. Θυμάσαι πόσο χρειάζεται να στρίψει η χελώνα όταν σχεδιάζει ένα επτάγωνο; Δημιούργησε μια Μεταβλητή με το όνομα *:Γωνία* και «φόρτωσε» σ' αυτή την κατάλληλη γωνία*, αλλά σαν αποτέλεσμα αριθμητικής πράξης*. Στη συνέχεια δοκίμασε να σχεδιάσεις ένα επτάγωνο, χρησιμοποιώντας την εντολή *Δεξιά με όρισμα το όνομα της Μεταβλητής :Γωνία.*

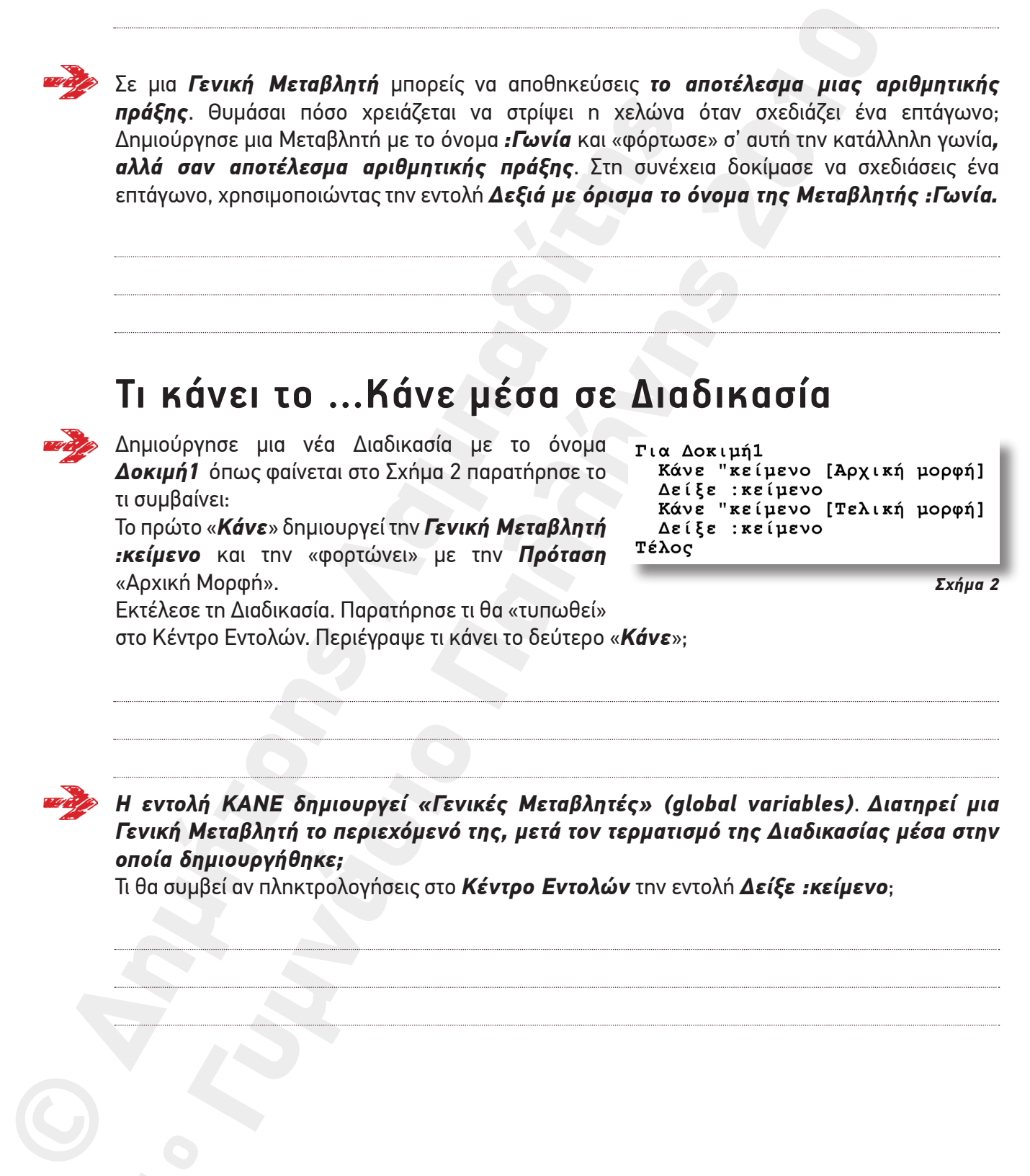

*Η εντολή ΚΑΝΕ δημιουργεί «Γενικές Μεταβλητές» (global variables)*. *Διατηρεί μια Γενική Μεταβλητή το περιεχόμενό της, μετά τον τερματισμό της Διαδικασίας μέσα στην οποία δημιουργήθηκε;* 

Τι θα συμβεί αν πληκτρολογήσεις στο *Κέντρο Εντολών* την εντολή *Δείξε :κείμενο*;